*Microsoft : Le meilleur de Twitter sur Windows 8*

**Microsoft** Posté par : JulieM Publiée le : 19/3/2013 13:00:00

Lâ $\Box$ Tapplication Twitter disponible d $\tilde{A}$  s aujourdâ $\Box$ Thui sur le Windows Store. Twitter annonce la **disponibilité de son application Windows 8** en téIé chargement gratuit sur le Windows Store.

Au-del $\tilde{A}$  des fonctionnalit $\tilde{A}$ ©s classiques de Twitter, cette application exploite toute la richesse de lâ∏interface Windows 8 pour proposer une expérience absolument inédite en termes de design, de navigation, et de fonctionnalit $\tilde{A} \otimes s$ , avec une attention toute particuli $\tilde{A}$ re port $\tilde{A} \otimes e$  sur le partage des photos.

## Des fonctionnalités inédites, uniquement disponibles sur lâ<sub>application Twitter</sub> **pour Windows 8**

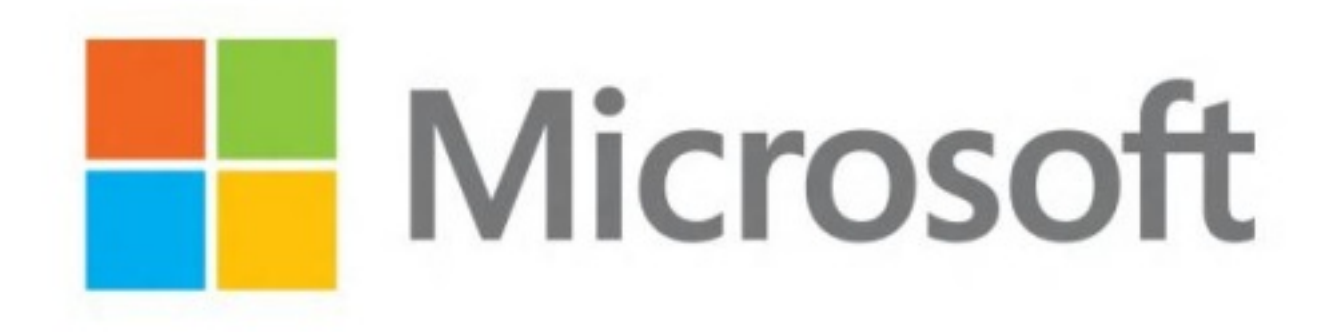

## *ï* $\Gamma$ *· Photos â* $\Box$  *XXL !*

Lâ $\Pi$ application Twitter propose de visualiser chaque photo en grand format, mais aussi dâ $\Pi$ en consulter plusieurs en les â $\Box$ feuilletantâ $\Box$  du bout des doigts ou des clics, depuis le bloc découverte ou depuis le profil de lâ∏utilisateur.

*ï*<sup>[</sup>/· Fonctionnalité « Partager » â<sub></sub> în pour tweeter depuis nâ inporte quelle application, Ã tout moment. Lâ $\prod$ utilisateur nâ $\prod$ a quâ $\prod$ à faire apparaître la barre dâ $\prod$ icà ´nes par un simple toucher en haut  $\tilde{A}$  droite de lâ $\pi$   $\tilde{A}$ ©cran pour faire appara $\tilde{A}$ ®tre le bouton partage, et tweeter lâ<sub>l</sub> article, la photo ou la vidéo quâ<sub>l</sub> il était en train de consulter.

*ï*<sup>1</sup>· Fonctionnalità © « Rechercher » - pour chercher quand bon nous semble.

Situé comme le bouton « partager » dans la barre dâ $\Box$ icà 'nes, le bouton « chercher » facilite la recherche dâ $\Box$ un profil Twitter ou de tweets utilisant un hashtag donn $\tilde{A} \odot$ .

*ï*<sup>-</sup> Vignettes dynamiques et notifications â<sup>n</sup> pour ne rien manquer.

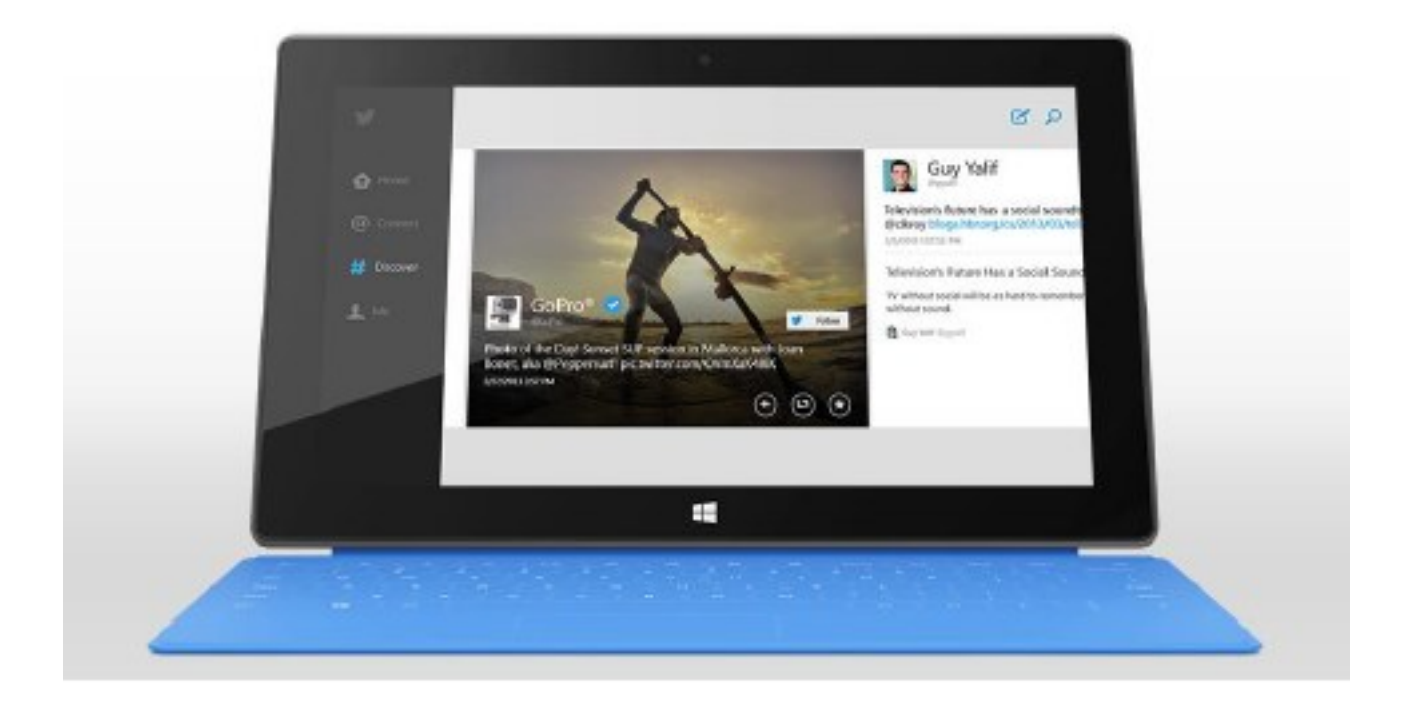

Lâ<sub>o</sub> application Twitter sâ <sub>l</sub> épingle sur lâ de de cran dâ de accueil Windows 8 sous forme de vignette dynamique, faisant appara $\tilde{A}$ ®tre en permanence les notifications Twitter en temps r $\tilde{A}$ ©el.

*ï*<sub>[</sub>*· Partage de lâ* [[]**écran** â [[] pour utiliser une autre application en parallà le de Twitter.

Il suffit de déplacer lâ [ application Twitter vers la gauche ou la droite de lâ [ a Q cran et de commencer  $\tilde{A}$  utiliser une autre application. Les 2 applications se partagent alors lâ $\Pi$  $\tilde{A}$ ©cran,  $\hat{A}$ « moitié-moitié » ou « 2 tiers- 1 tiers », au choix.

Pour plus dâ<sub>ll</sub>informations, rendez-vous sur le blog Windows Experience ou sur le blog **Twitter**.

 **Visionnez la vidéo.**